#### **ELEX 2117 : Digital Techniques 2 2022 Fall Term**

# **Simulation**

*This lecture describes how to use Verilog to simulate designs.*

*After this lecture you should be able to write a testbench that can: set initial values, generate clocks, read test vectors from a file, display values, and terminate on a condition.*

*Version 2: changed to \$stop and printf format in example testbench.*

#### **Simulation**

Verilog can be used to test HDL designs by simulating their operation. A simulation consists of the module being tested (called the Design Under Test or DUT) that is instantiated in another module called a testbench. The testbench applies inputs to the DUT and checks its output:

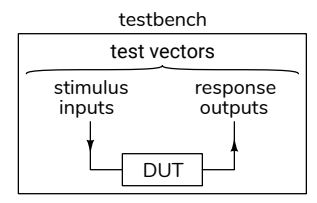

# **Test Vectors**

The inputs to the DUT and the corresponding expected outputs are called test vectors. These can be generated by the testbench itself or they can be read from a file. Test vectors should generally include:

- 1. typical inputs,
- 2. minimum and maximum valid inputs,
- 3. invalid inputs, and
- 4. randomly-chosen values.

**Exercise 1:** Give examples of appropriate test inputs for each of the above categories if you were testing a circuit that computed the square root of a 16‑bit signed number.

# **Verilog for Verification**

The following Verilog features are useful for simulation but are not synthesizable (cannot be implemented in hardware).

# **initial blocks**

Initial blocks execute once at the start of the simulation and are used to initialise signals. begin and end are used to group statements (as with { and } in C).

# **if/else**

If/else statements can be used in initial or always blocks.

## **Delays**

Placing #number before a statement delays<sup>[1](#page-0-0)</sup> execution by *number* simulation time. The suffixes ns and us can be used for nano- and micro-seconds.

The syntax @(*event*) where *event* can be posedge or negedge before a signal name or just a signal name delays execution until that signal edge or a change in that signal value.

#### **wait**

The wait(*expression*) statement pauses until the expression is non-zero.

**Exercise 2:** What's the difference between wait(x) y='1; and @(x) y='1;?

# **System Tasks**

Functions beginning with  $\hat{\mathbf{s}}$  are called system tasks. Useful ones include:

- \$display() similar to C's printf(), can be used to print values during a simulation;
- \$dumpfile and \$dumpvars record changes in signals to a **[.vcd](https://en.wikipedia.org/wiki/Value_change_dump)** file for subsequent viewing with a waveform viewer.

<span id="page-0-0"></span><sup>&</sup>lt;sup>1</sup>Delays are not synthesizable because delays cannot be easily implemented in hardware.

| n          |                |                            |                     |              |                                  |
|------------|----------------|----------------------------|---------------------|--------------|----------------------------------|
| reset      |                |                            |                     |              |                                  |
| clk        |                |                            |                     |              |                                  |
| in[7:0]    |                |                            |                     |              |                                  |
| out[15:0]  | 10000<br>Ixxxx | $\sqrt{2}$<br><b>I</b> UUU | <b>X0004</b>        | X0009        | 10000                            |
| out_[15:0] | 0000           | 10001                      | $\sqrt{22}$<br>von- | <b>NUUU:</b> | $\overline{\phantom{0}}$<br>juuu |

<span id="page-1-1"></span>Figure 1: Simulation waveforms (from ex66.vcd).

- \$fopen() and \$fscanf(), similar to the C library functions fopen() and fscanf(), can open and read from text files.
- \$finish and \$stop terminate or suspend a simulation.

#### **Example**

The testbench below demonstrates the language features described above.

The DUT is a module with an 8-bit input that outputs a 16-bit sum of all the odd-valued inputs since a reset input was asserted. On each falling edge of the clock the testbench checks the current output and reads another test vector from a file. Each line of the file contains the (reset and input) input values and the expected output values.

// output cumulative sum of odd−valued inputs

```
module ex66
  ( input logic reset, clk,
    input logic [7:0] in,
    output logic [15:0] out ) ;
   always_ff @(posedge clk)
     out <= reset ? '0 :
            in & 1 ? out+in : out ;
```
**endmodule**

```
// example testbench
```

```
module ex66_tb ;
```

```
// DUT inputs and outputs
logic reset, clk ;
logic [7:0] in ;
logic [15:0] out, out_ ;
```
// instantiate DUT ex66 ex66\_0 **(.\***) **;**

// file descriptor and number of values read **integer** fd**,** n**=**0 **;**

```
initial begin
```
// record all signals in a .vcd file \$dumpfile**(**"ex66.vcd") **;** \$dumpvars **;**

```
// initialize signals
   {reset, clk} = '0 ;
   // open the test vector file
   fd = $fopen("ex66data.csv","r") ;
   // wait for error or end of file
   wait (n < 0) $stop() ;
end
// 1 MHz clock (2x500ns period)
always #0.5us clk = ∼clk ;
// check outputs and change inputs on
// each falling clock edge
always @(negedge clk) begin
   if ( out != out_ )
    $display("Error: %d %d %d", in, out, out_) ;
  n = $fscanf(fd,"%d,%d,%d",reset,in,out_) ;
end
```
#### **endmodule**

The test vectors are read from the file ex66data.csv containing the following lines<sup>[2](#page-1-0)</sup>:

```
1,0,0
0,1,1
0,2,1
0,3,4
0,4,4
0,5,8
1,7,0
```
Running this testbench using the Modelsim simulation program creates the waveform files shown in Figure [1](#page-1-1) and, since the test vector contains an error, the following line is printed showing the input, actual output and the expected output given in the test vector:

# Error: 5 9 8

**Exercise 3:** How could you:

- (a) terminate the simulation if a test vector failed?
- (b) change the clock frequency to 10 MHz?
- (c) print each test vector as it's read?
- (d) assert the reset input for two clock cycles?

<span id="page-1-0"></span><sup>&</sup>lt;sup>2</sup>Thisfile is in Comma Separated Values  $(.csv)$  $(.csv)$  format.